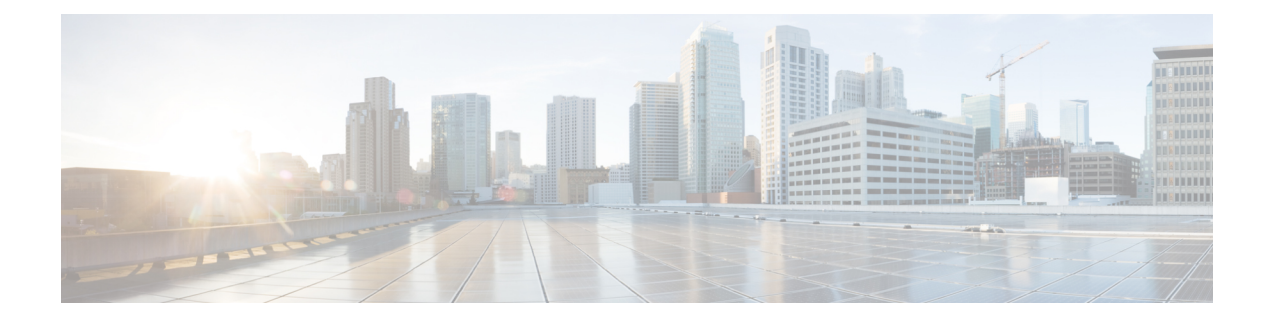

# **CAPWAP Link Aggregation Support**

- [Information](#page-0-0) About CAPWAP LAG Support, on page 1
- [Restrictions](#page-1-0) for CAPWAP LAG Support, on page 2
- Enabling CAPWAP LAG Support on [Controller](#page-1-1) (GUI), on page 2
- Enabling CAPWAP LAG Support on [Controller,](#page-1-2) on page 2
- Enabling CAPWAP LAG Globally on [Controller,](#page-2-0) on page 3
- Disabling CAPWAP LAG Globally on [Controller,](#page-2-1) on page 3
- Enabling [CAPWAP](#page-2-2) LAG for an AP Profile (GUI), on page 3
- Enabling [CAPWAP](#page-3-0) LAG for an AP Profile, on page 4
- Disabling [CAPWAP](#page-3-1) LAG for an AP Profile, on page 4
- Disabling CAPWAP LAG Support on [Controller](#page-4-0) , on page 5
- Verifying CAPWAP LAG Support [Configurations,](#page-4-1) on page 5

## <span id="page-0-0"></span>**Information About CAPWAP LAG Support**

Link aggregation (LAG) simplifies controller configuration because you no longer require to configure primary and secondary ports for each interface. If any of the controller ports fail, traffic is automatically migrated to one of the other ports. As long as at least one controller port is functioning, the system continues to operate, access points remain connected to the network, and wireless clients continue to send and receive data.

The CAPWAP LAG support feature is applicable for access points that support multiple ethernet ports for CAPWAP.

The 11AC APs with dual ethernet ports require the CAPWAP AP LAG support for data channel.

Cisco Aironet 1850, 2800, and 3800 Series APs' second Ethernet port is used as a link aggregation port, by default. It is possible to use this LAG port as an RLAN port when LAG is disabled.

The following APs use LAG port as an RLAN port:

- 1852E
- 1852I
- 2802E
- 2802I
- 3802E
- 3802I
- 3802P
- 9136I

## <span id="page-1-0"></span>**Restrictions for CAPWAP LAG Support**

- APs must be specifically enabled for CAPWAP AP LAG support.
- CAPWAP data does not support IPv6.
- Data DTLS must not be enabled when LAG is enabled.
- APs behind NAT and PAT are not supported.

### <span id="page-1-1"></span>**Enabling CAPWAP LAG Support on Controller (GUI)**

#### **Procedure**

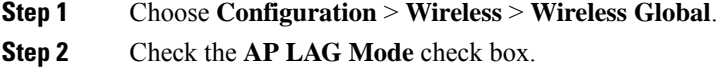

**Step 3** Click **Apply**.

## <span id="page-1-2"></span>**Enabling CAPWAP LAG Support on Controller**

#### **Procedure**

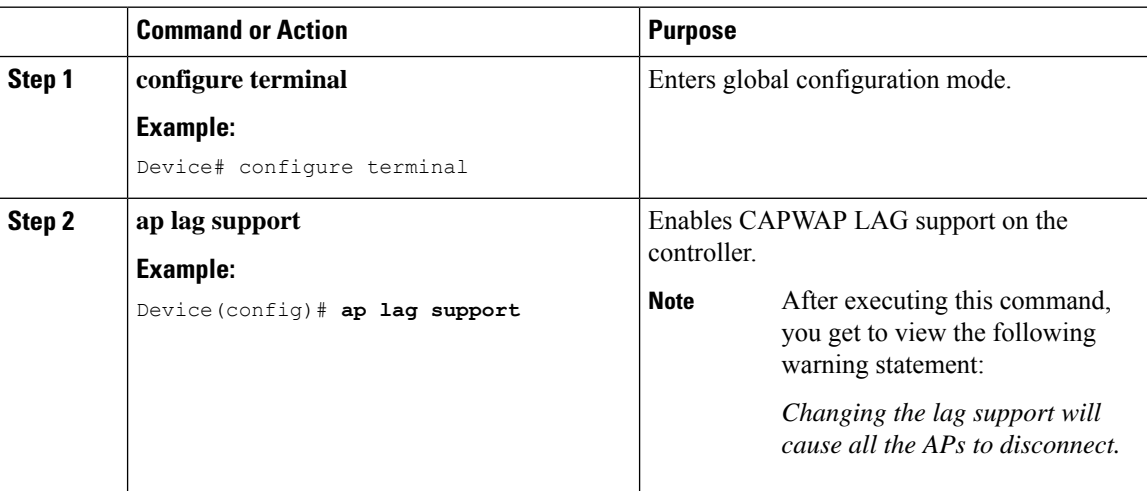

Ш

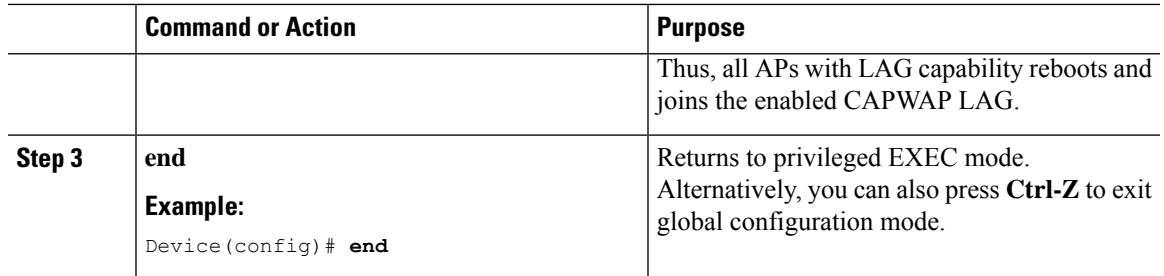

## <span id="page-2-0"></span>**Enabling CAPWAP LAG Globally on Controller**

If the CAPWAP LAG is enabled globally on the controller, the following occurs:

- AP joins the controller.
- AP exchanges its CAPWAP support.
- LAG mode starts, if LAG is enabled on AP.

# <span id="page-2-1"></span>**Disabling CAPWAP LAG Globally on Controller**

If the CAPWAP LAG is disabled globally on the controller, the following occurs:

- AP joins the controller.
- AP exchanges its CAPWAP support.
- AP LAG config is sent to AP, if LAG is already enabled on AP.
- AP reboots.
- AP joins back with the disabled LAG.

# <span id="page-2-2"></span>**Enabling CAPWAP LAG for an AP Profile (GUI)**

### **Procedure**

- **Step 1** Choose **Configuration** > **Tags & Profiles** > **AP Join**.
- **Step 2** Click **Add**.
- **Step 3** Under the **General** tab, enter the **Name** of the AP Profile and check the **LAG Mode** check box to set the CAPWAP LAG for the AP profile.
- **Step 4** Click **Apply to Device**.

## <span id="page-3-0"></span>**Enabling CAPWAP LAG for an AP Profile**

#### **Procedure**

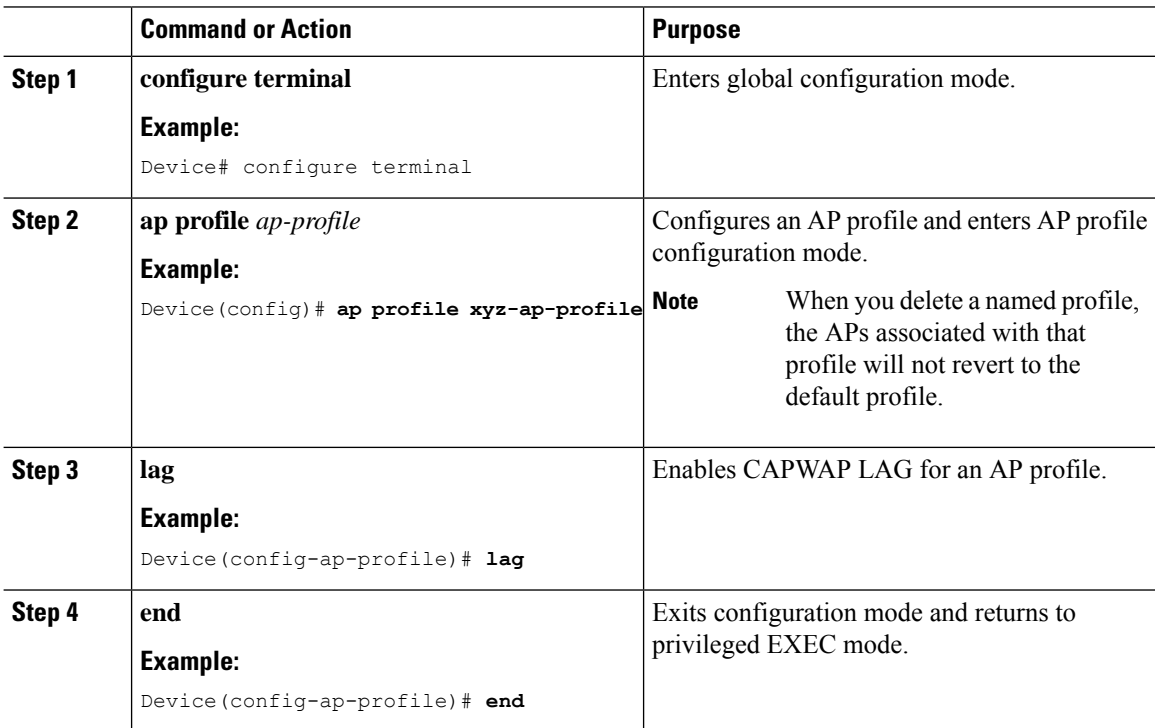

# <span id="page-3-1"></span>**Disabling CAPWAP LAG for an AP Profile**

#### **Procedure**

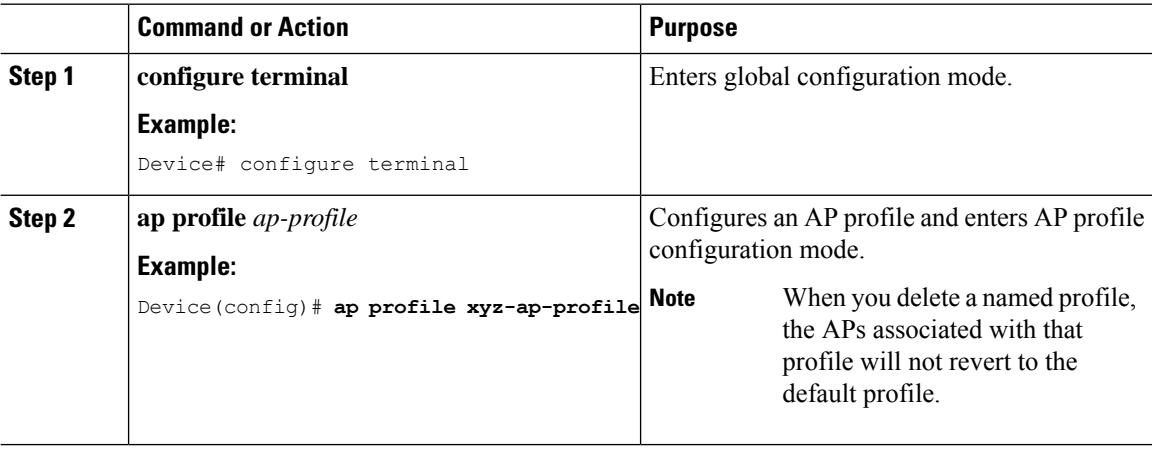

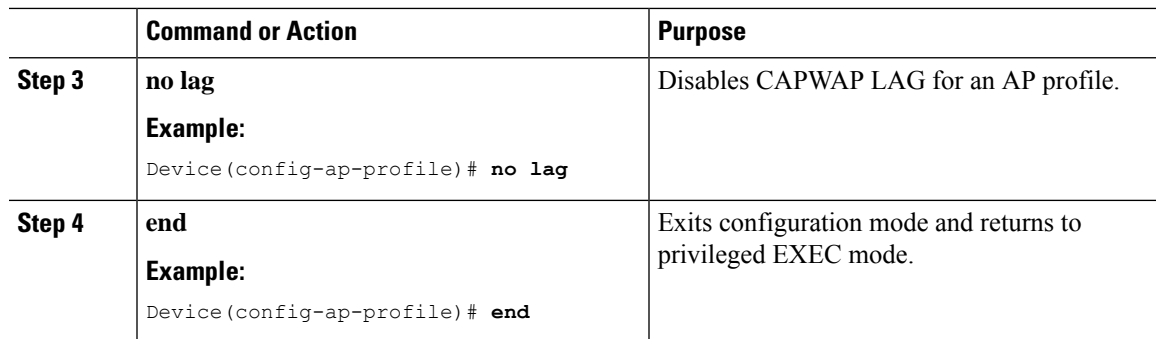

### <span id="page-4-0"></span>**Disabling CAPWAP LAG Support on Controller**

**Procedure**

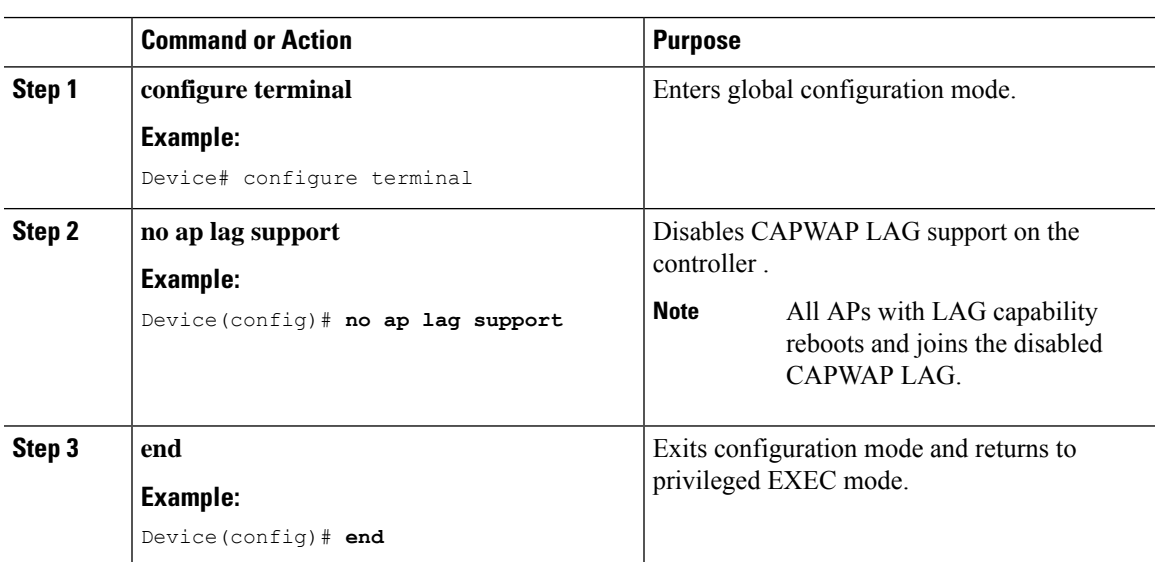

## <span id="page-4-1"></span>**Verifying CAPWAP LAG Support Configurations**

To verify the global LAG status for all Cisco APs, use the following command:

Device# **show ap lag-mode** AP Lag-Mode Support Enabled

To verify the AP LAG configuration status, use the following command:

```
Device# show ap name <ap-name> config general
Cisco AP Identifier : 0008.3291.6360
Country Code : US
Regulatory Domain Allowed by Country : 802.11bg:-A 802.11a:-AB
AP Country Code : US - United States
::
AP Lag Configuration Status : Enabled/Disabled
Has AP negotiated lag based on AP capability and per AP config.
```
 $\mathbf I$ 

٦